## Installation of R and R Commander

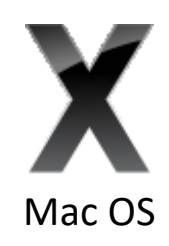

- 1. Download R from <http://cran.uib.no/bin/macosx> (blue link on the left, e.g. R-3.4.4.pkg or newer) and install it.
- 2. Download the newest version of XQuartz from [https://www.xquartz.org](https://www.xquartz.org/) and install it.
- 3. Log out of Mac OS using the menu in the top left corner of the screen and log in again. It is not enough to restart your Mac or turning it off and on again!
- 4. Start R and copy (or write exactly) the following into the R window:

source(url('https://repository.nmbu.no/R/run.R'))

(R Commander is installed together with a lot of extra packages. If you get questions regarding making a personal library or installation of missing packages, answer Yes and OK. At the end the R Commander window will open and the installation is finished.)

## R Commander can later be started by writing the following in the R window:

library(nmbu)

(After updating of Mac OS it may be necessary to reinstall XQuartz and log out/in to Mac OS again.)